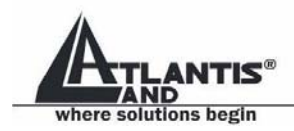

# **LCD Monitor multi-language manual**

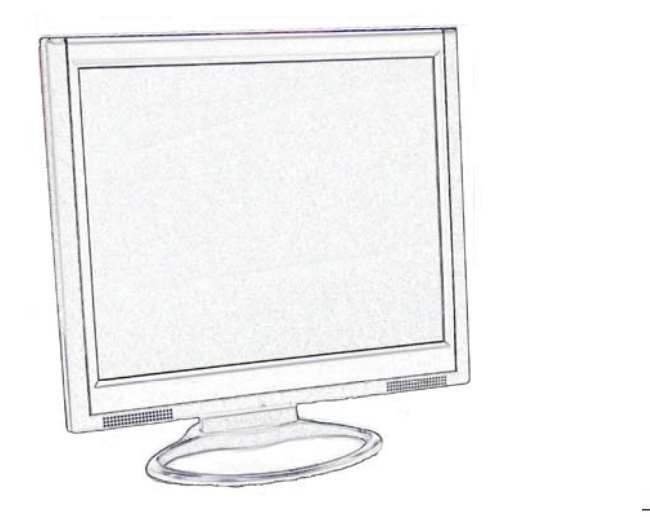

# **I-See S series**

A05-15AX-C03 A05-17AM-C04 A05-19AM-C05

Download from Www.Somanuals.com. All Manuals Search And Download.

www.atlantis-land.com

# **INDEX**

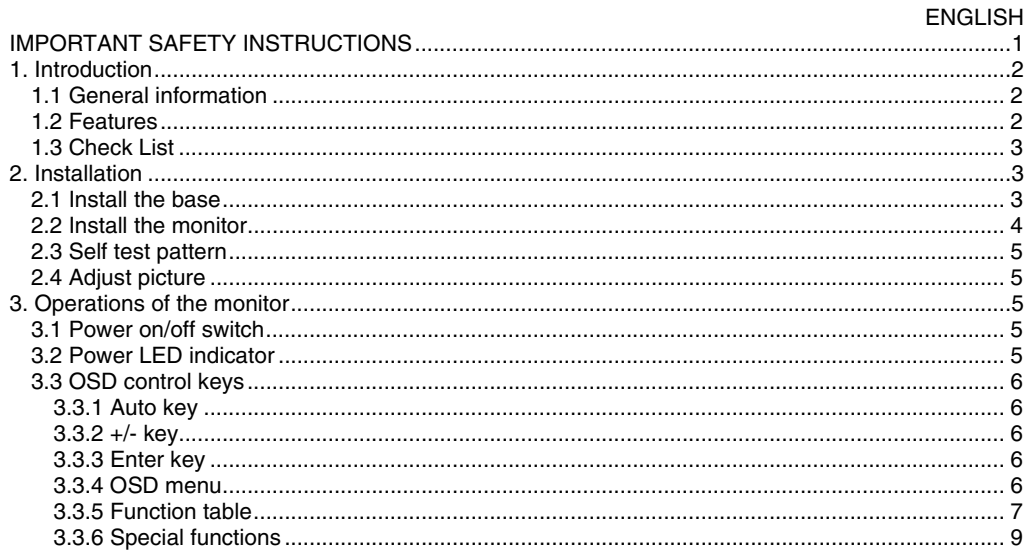

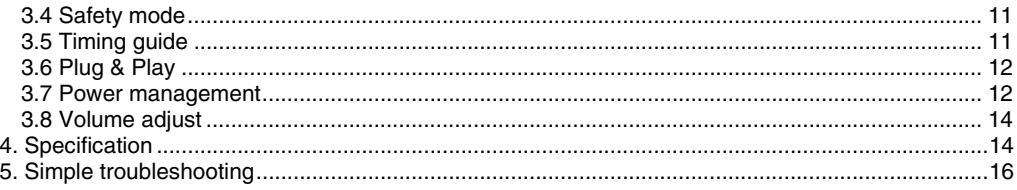

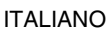

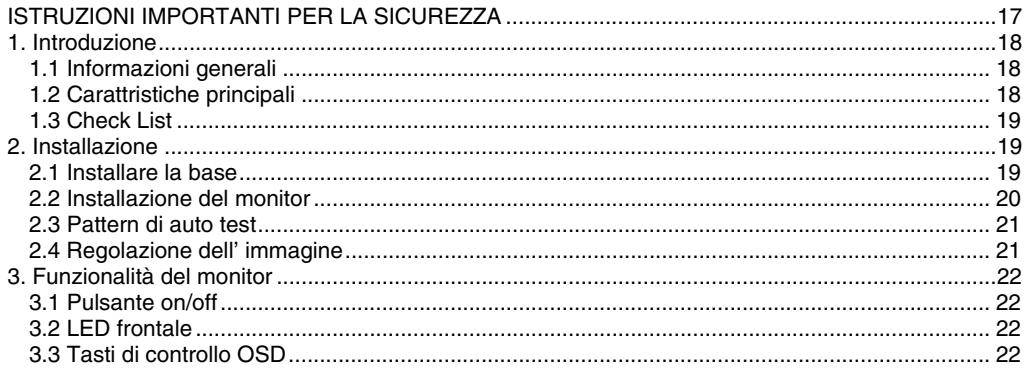

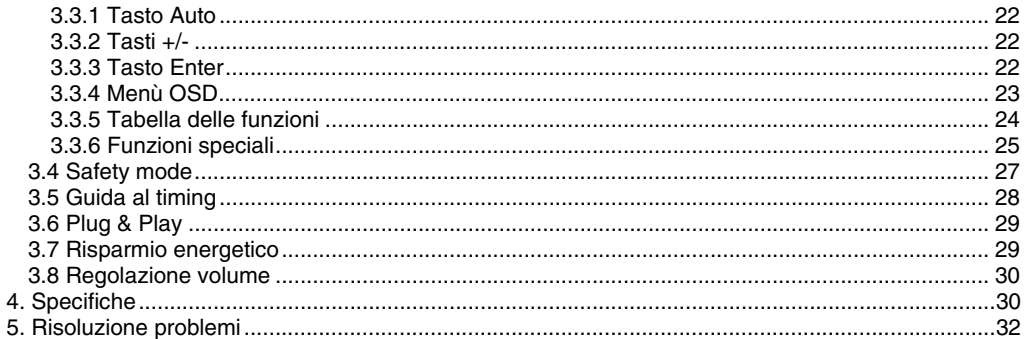

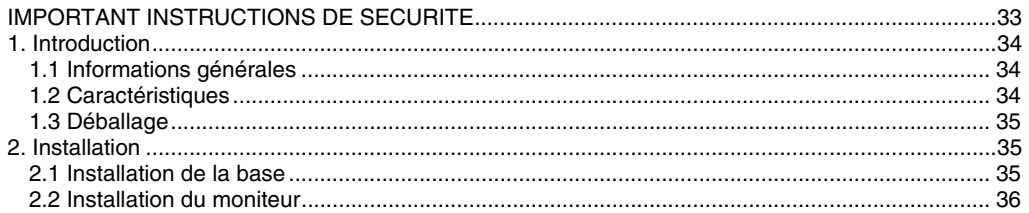

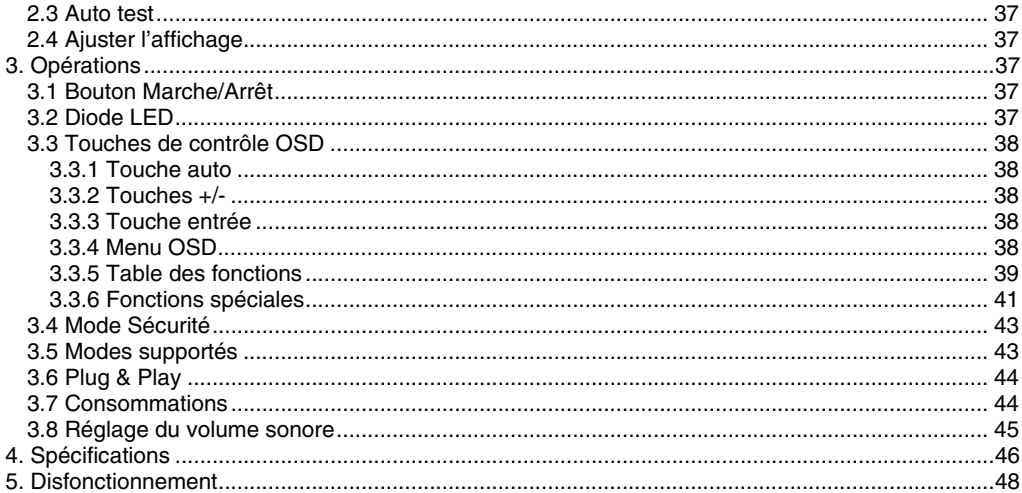

#### **Copyright**

The Atlantis Land logo is a registered trademark of Atlantis Land SpA. All other names mentioned mat be trademarks or registered trademarks of their respective owners. Subject to change without notice. No liability for technical errors and/or omissions.

#### CE Mark Warning

This is a Class B product. In a domestic environment, this product may cause radio interference, in which case the user may be required to take adequate measures.

#### Important Note

The antenna(s) used for this equipment must be installed to provide a separation distance of at least 30 cm from all persons.

#### FCC Warning

This equipment has been tested and found to comply with the regulations for a Class B digital device, pursuant to Part 15 of the FCC Rules. These limits are designed to provide reasonable protection against harmful interference when the equipment is operated in a commercial environment. This equipment generates, uses, and can radiate radio frequency energy and, if not installed and used in accordance with this user's guide, may cause harmful interference to radio communications. Operation of this equipment in a residential area is likely to cause harmful interference, in which case the user will be required to correct the interference at his own expense.

# IMPORTANT SAFETY INSTRUCTIONS

- 1. Read these instructions carefully
- 2. Save this manual for later use
- 3. Unplug the monitor from the power source when you clean the monitor. Don't use liquid cleaners or aerosol cleaners. Use a cloth to clean it. If it doesn't do, please use LCD screen cleaners
- 4. Don't use attachment not recommended as they may cause hazards.
- 5. Please grasp the plug to unplug the connector from the wall outlet. Do not pull the power cord to unplug it.
- 6.Don't place anything on the power cord or step on it
- 7.Do not place the monitor near water source such as bathtub, washbowl, sink, laundry tub, swimming pool etc.
- 8. The slots are designed for ventilation, simultaneously to keep the machinery workable and protect it from overheating. For the same reason, please do not place the monitor on a bed, sofa, carpets or other similar surface. Do not place the monitor near or over heat source or place in a built-in installation.
- 9.Keep 2 inches (or 5 cm) away from the wall or other goods.
- 10. This monitor can only use the power source indicated on the label. If you have questions, please consult your dealer.
- 11. As safety measure, this monitor is equipped with a three-wire ground style plug. If you can not insert the plug into outlet, contact your electrician to replace your outlet. Do not defeat the safety purpose of the grounding-type plug.
- 12. Please make sure that the outlet and power cord can afford the total electricity of the products.
- 13. Place the monitor in safe place where the cord will not be abused by persons working on it.
- 14. Follow all the warnings and instructions illustrated on the manual.
- 15. Don't overload the wall outlets and extend cords as this can result in fire or electric shocks.
- 16. Do not remove or open the cover to service this monitor yourself. It may expose you to dangerous voltage or other hazards before all servicing to qualified service personnel.

A05-1XAX-C0X\_MX02 1

17. Unplug this monitor from the outlet and refer servicing to qualified service personnel under the following conditions.

- a. The power cord is frayed or damaged.
- b. The monitor has been dropped or the cabinet has been damaged
- c. When the monitor displays a distinct change in performance, this indicates a need for service.
- 18. The power cord is the main device to disconnect the power.
- 19. Unplug the power cord when you do not use it for a long time.
- 20. Place the monitor in good ventilation and protect it from strong light, overheating and damp environment.
- 21. This monitor must be stored in temperature  $-20^{\circ}\text{C} \sim +55^{\circ}\text{C}$ . Otherwise, it may cause permanent damage.

# 1. Introduction

# 1.1 General information

This monitor is a high-performance intelligent multi-scanning color monitor adopting active matrix TFT LCD display that uses amorphous silicon TFT as a switching devices. With very low radiation, anti-glary surface treatment and occupying small place , it is very suitable for home and office applications.

# 1.2 Features

- •LCD TFT monitor
- •Built-in multimedia speakers
- •Multi-language OSD interface
- •Image auto regulation
- •White and black reference voltage auto-calibration
- •Compliant with EPA energy star, VESA DPMS
- •Plug & Play

A05-1XAX-C0X\_MX02 2

## 1.3 Check List

Check the list before operating this monitor, please make sure that all of the following items are included.

- 1. LCD monitor
- 2. Base + mounting screw
- 3. AC adapter
- 4. Power cord
- 5. Signal cable
- 6. Audio cable
- 7. User's manual
- 8. Warranty certification

If any of above listed items is missing, please contact your dealer for technical support or customer service.

# 2. Installation

The following chapters explain how to install the base and connect the monitor to your personal computer.

## 2.1 Install the base

Follow these steps to install the base:

- 1. Turn the monitor down.
- 2. Assembly the base to the arm with screw.
- 3. Tie the screw with a coin.

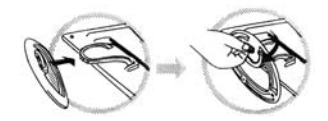

A05-1XAX-C0X\_MX02 3 3 3 3 3 4 4 5 4 5 5 6 7 7 8 3 4 5 6 7 8 7 8 7 8 3 4 5 7 8 7 8 7 8 7 8 3 5 7 8 7 8 7 8 7 8

## 2.2 Install the monitor

Make sure that the computer and monitor's power are both turned off, before start installation. Please follow the steps to install your LCD monitor:

- 1. Signal cable connection: firstly lock the base and knighthead, then Plug one end of the signal cable into computer and lock the two bolts to ensure firmly grounding. Then plug the other into the monitor and lock the two bolts.
- 2. Power cord connection: connect the AC adapter and AC power source with power cord. then connect the AC adapter output to the power input of the monitor.
- 3. Audio cable connection: Insert one end of the audio cable to the audio output of the PC audio card and the another to the audio input of LCD monitor.
- 4. Power on: turn on both of the monitor and computer. After the monitor is power on, the LED lights up green or blue, If the LED become red and flashing, please check the video signal cable. If LED is off, please press power on switch.

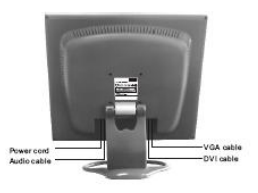

A05-1XAX-C0X\_MX02 4

## 2.3 Self test pattern

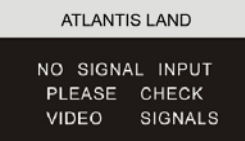

If there is no horizontal or vertical sync. signals, your monitor will display the self test pattern to indicate no signal input. After a few seconds, the monitor will enter into waiting and saving power mode. The LED will be red and flashing. Once the monitor receives the video signal, it will return to normal mode.

# 2.4 Adjust picture

In order to obtain the best visual display, you must adjust it, please refer to chapter 3 "Operation of the monitor".

# 3. Operations of the monitor

## 3.1 Power on/off switch

This is a slight-touch digital-control key. It is used to turn the monitor on or off.

### 3.2 Power LED indicator

When the monitor is working, the power LED is green. If the monitor is in saving power mode, the power LED will be red and flashing. If you turn off the computer, the power LED is off. When the LED is off, the monitor is off, but the power adapter is on. For the purpose of security, you should turn off adapter power when you don't use the monitor.

A05-1XAX-C0X\_MX02 5

# 3.3 OSD control keys

### 3.3.1 Auto key

This key is used to complete auto adjusting function.

### 3.3.2 +/- key

These two keys will complete the left (increase) or right (decrease) adjustment and choose the menu function. The contrast and the brightness can be set by +/- key directly.

### **3.3.3 Enter key**

Confirmation key, to display the OSD menu and complete the confirmation function.

### 3.3.4 OSD menu

The function list of the menu:

- 1. Auto adjustment
- 2. Brightness
- 3. Contrast
- 4. H-position
- 5. V-position
- 6. Clock
- 7. Phase
- 8. Sharpness
- 9. Color adjustment

A05-1XAX-C0X\_MX02 6

- 10. Volume
- 11. OSD menu display time
- 12. OSD horizontal/ vertical/position and transparency adjustment
- 13. Recall
- 14. Languages
- 15. Exit
- 16. Selected function name
- 17. Resolution
- 18. H-frequency
- 19. V-frequency
- 20. Progressive bar of adjustment
- 21. Percentage of adjustment
- 22. Title

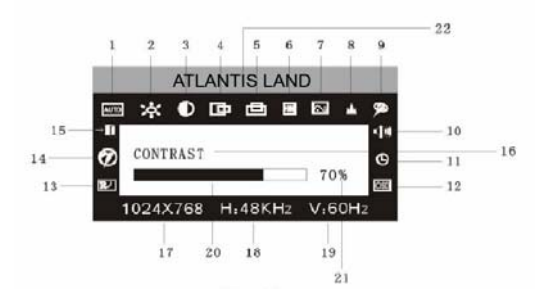

### 3.3.5 Function table

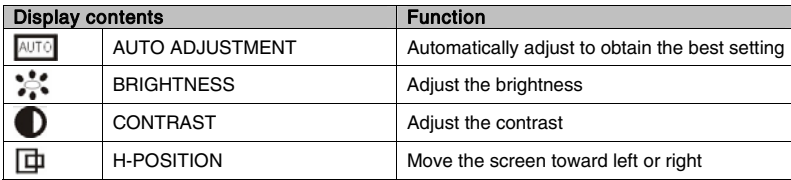

A05-1XAX-C0X\_MX02 7

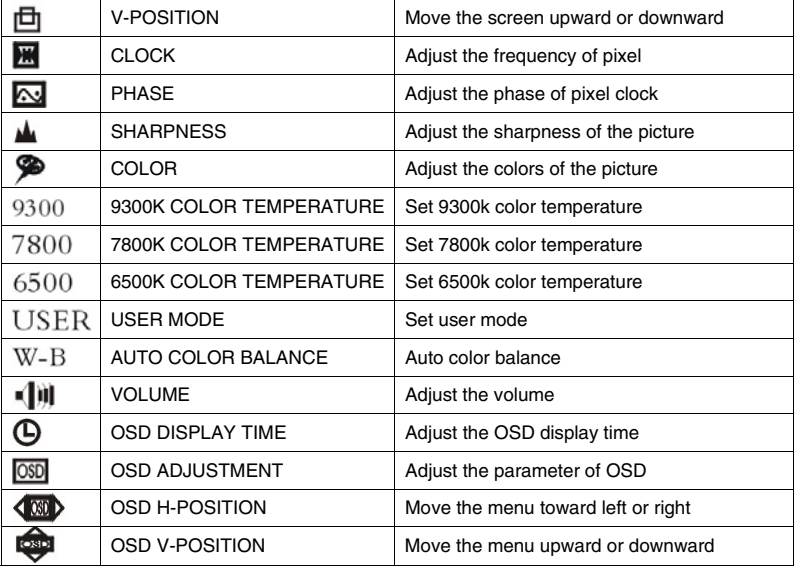

A05-1XAX-C0X\_MX02 8

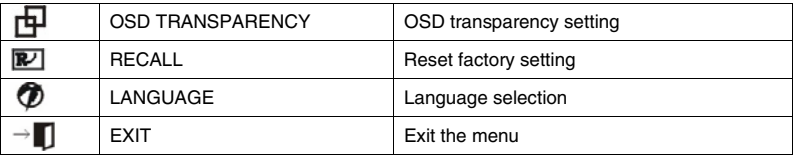

### 3.3.6 Special functions

#### Auto Adjustment ( $\overline{\text{Auro}}$ )

When you choose this function, the monitor will enter into automatical adjustment mode. After a few seconds, the monitor will be in the best visual display mode.

**AUTO ADJUSTMENT...** 

## Color adjustment ( $\widehat{\&\cdots}$ ):

when the function is selected, the monitor will come into the sub-menu, there are five functions that can be selected: 9300k, 7800k, 6500k, USER,W-B. Selecting USER you will enter user mode and you can make adjustment to R/G/B obtain your satisfying color. Selecting W-B the monitor will adjust the white-black color reference voltage optimal color balance.

A05-1XAX-C0X\_MX02 9

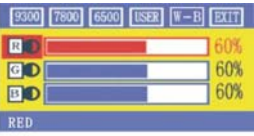

### R/G/B adjustment ( **ROGOED** ):

When in "User's mode", the monitor will automatically enter into R/G/B adjustment mode, push the ENTER key ,the relative options will flash, then adjust it by pressing "+/-" key. push ENTER again to exit.

## Language  $(\mathscr{D})$ .

There are six language to select: ENG.: English FRE.: Frech DEU.: German ITA · Italian ESP.: Spanish PYC.: Russian (TUR.:Turkish or POR.: Portuguese)

### Position of OSD menu  $($   $|0SD$   $)|$ :

When you select the item, you can adjust H-position and V-position of OSD menu and transparence.

A05-1XAX-C0X\_MX02 10

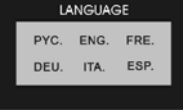

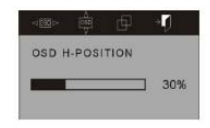

#### Sharpness adjustment ( $\blacktriangle$ ):

Adjust the sharpness of the picture on the screen.

### 3.4 Safety mode

When the video signal exceeds the frequency range of the monitor, the monitor MCU will stop horizontal and vertical scanning in order to protect the monitor the following image will be displayed on the screen. After a few seconds, the monitor will enter turn-off mode. You must restart the computer and reset the frequency range.

*WORKING FREQUENCY RANGE* 

**HF:30KHz-60KHz** VF:55Hz-75Hz Max Res: 102430768

**CURRENT MODE: HEAR OKHA** VF 85Hz

### 3.5 Timing guide

#### Models A05-17AM-C04 and A05-19AM-C05

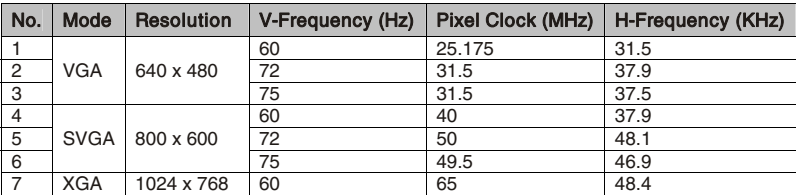

A05-1XAX-C0X\_MX02 11

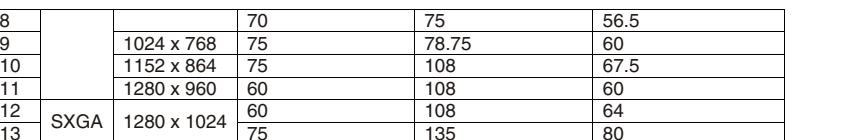

Model A05-15AX-C03

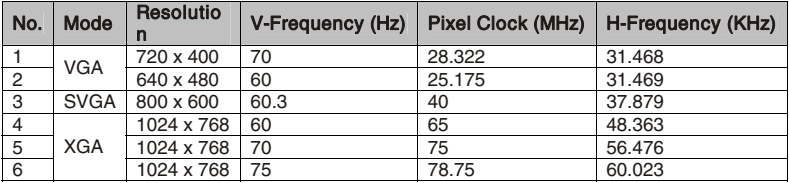

# 3.6 Plug & Play

This monitor meets the standard of VESA DDC. When using video card with VESA DDC1/2B, it will auto-scan video frequency, output power , function and other data to PC when computer is on. It will go to proper connector mode and proper resolution frequency.

### 3.7 Power management

A05-1XAX-C0X\_MX02 12 This monitor complies with EPA energy star requirement and meets VESA DPMS standard. The following is the description of the power indicator for the power saving mode.

ENGLISH

#### Model A05-15AX-C03

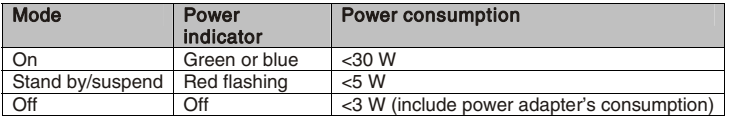

#### Model A05-17AM-C04

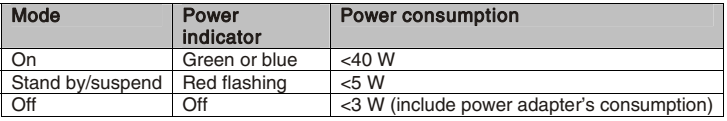

#### Model A05-19AM-C05

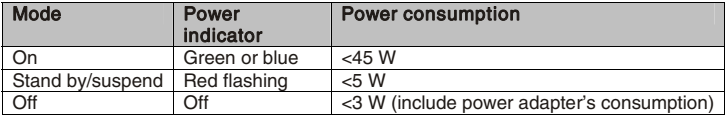

A05-1XAX-C0X\_MX02 13

## 3.8 Volume adjust

Adjust the volume by OSD menu and software of the PC.

# 4. Specification

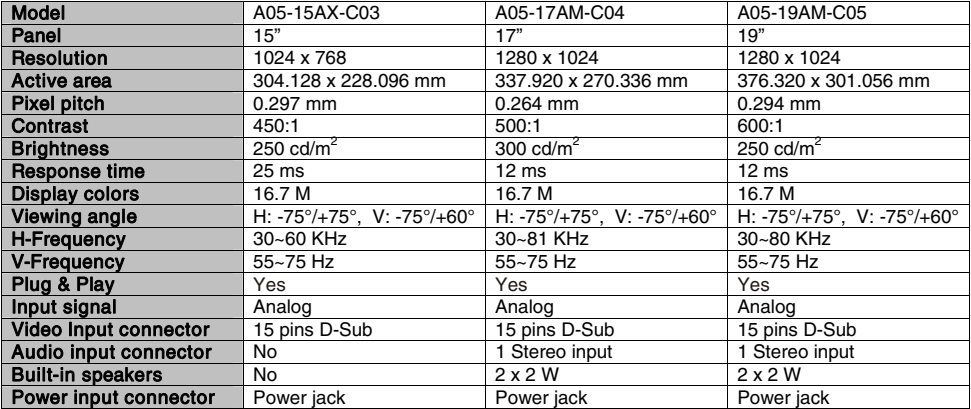

A05-1XAX-C0X\_MX02 14

ENGLISH

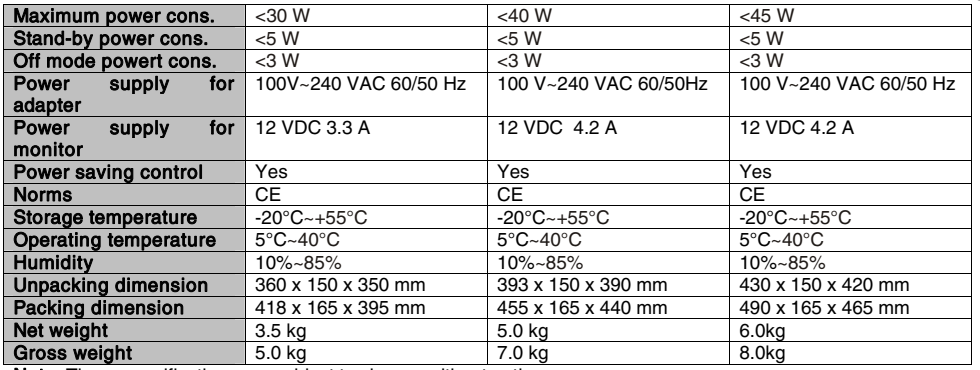

Note: These specifications are subject to change without notice.

A05-1XAX-C0X\_MX02 15

# 5. Simple troubleshooting

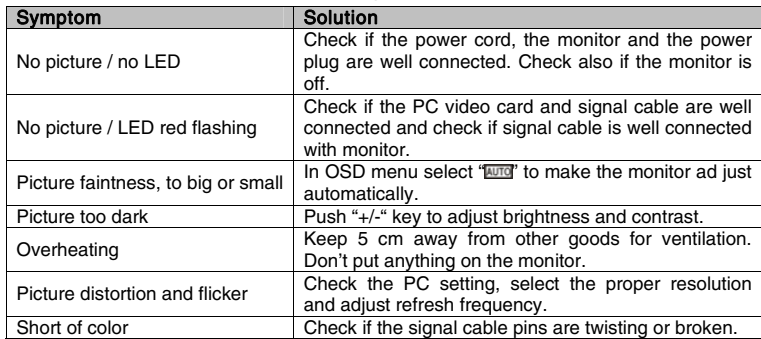

A05-1XAX-C0X\_MX02 16

# ITALIANO

# ISTRUZIONI IMPORTANTI PER LA SICUREZZA

- 1. Leggere attentamente queste istruzioni
- 2. Conservare il manuale per consultazioni successive
- 3. Scollegare l'alimentazione quando si pulisce il monitor. Non usare liquidi o aerosol. Usare uno straccio di stoffa, oppure un prodotto apposito per la pulizia degli LCD.
- 4. Non utilizzare cavi di collegamento appropriati, potrebbero essere pericolosi.
- 5.Utilizzare la spina per staccare il cavo dalla presa, non tirare direttamente il cavo.
- 6.Non calpestare il cavo di alimentazione né porre qualcosa sopra.
- 7.Non porre il monitor vicino a fonti d'acqua come vasche, piscine o lavandini.
- 8. Le fessure sono progettate per la ventilazione, Per questa ragione non coprirle durante il funzionamento e non porre il monitor vicino a fonti di calore o racchiuderlo in spazi angusti.
- 9. Tenere il monitor ad almeno 8 cm. Di distanza da pareti o altri oggetti.
- 10. Il monitor deve utilizzare solo l'alimentatore a corredo, in caso di difficoltà contattare il vs. fornitore.
- 11. Per rispetto alla sicurezza questo monitor è fornito di un cavo di alimentazione con presa di terra. Se questa non è presente sulla vostra presa a muro, contattate il vs. elettricista di fiducia. In oni caso non trascurate il collegamento di terra.
- 12. Assicuratevi che la presa a muro possa supportare il carico richiesto.
- 13. Ponete il monitor in un posto sicuro, in modo che il cordone di alimentazione non venga toccato da nessuno
- 14. Seguire tutte le avvertenze e le istruzioni di questo manuale.
- 15. Non sovraccaricare la presa a muro e non utilizzare lunghe prolunghe, possono essere causo di incendio o di shock elettrici.

A05-1XAX-G0X\_MX02 17

- 16. Non rimuovere il lato posteriore del monitor. Potreste esporvi ad alte tensioni o ad altri rischi. Affidatevi sempre ad un servizio certificato.
- 17. Scollegare il monitor dall'alimentazione e rivolgersi ad un servizio assistenza quando:
	- a. Il cavo di alimentazione appare danneggiato.
	- b. Il monitor appare danneggiato oppure è caduto.
	- c. Quando il monitor non visualizza più correttamente.
- 18. Il cavo di alimentazione è la prevenzione più sicura per scollegare il monitor.
- 19. Staccare il cavo di alimentazione per periodi prolungati di non utilizzo.
- 20. Posizionare il monitor in area ventilata e proteggerlo da forti fonti luminose, di calore o di umidità
- 21. Il monitor può essere immagazzinato a temperature comprese tra -20°C~+55°C. In casi contrari può venire danneggiato.

# 1. Introduzione

# 1.1 Informazioni generali

Questo monitor è un monitor ad alte prestazioni, con funzioni di multi-frequenza, dotato di una matrice attiva LCD che utilizza la tecnologia TFT. Emette bassissime radiazioni, il display è trattato con superficie antiriflesso e occupa uno<br>spazio molto limitato. È ideale sia per la casa che per l'ufficio.

# 1.2 Carattristiche principali

- •Monitor LCD TFT
- •Altoparlanti multimediali integrati
- •Interfaccia OSD multilingua
- •Auto-regolazione dell'immagine

A05-1XAX-G0X\_MX02 18

- •Auto-regolazione tensione di riferimento di bianco e nero
- •Rispetta gli standard EPA energy star, VESA DPMS
- •Plug & Play

# 1.3 Check List

Verificare con l'ausilio della seguente lista che tutti i componenti riportati siano inclusi nella confezione.

- 1. LCD monitor
- 2. Base + mounting screw
- 3. AC adapter
- 4. Power cord
- 5. Signal cable
- 6. Audio cable
- 7. User's manual
- 8. Warranty certification

Se uno di questi componenti dovesse mancare contattare il delaer di riferimento o l'assistenza tecnica Atlantis Land.

# 2. Installazione

I capitoli che seguono illustrano come installare la base del monitor e come collegarlo al proprio personal computer.

# 2.1 Installare la base

Seguire I sequenti passi per installare la base:

- 1. Appoggiare il monitor su una superficie piana.
- 2. Fissare la base allo stelo metallico con l'apposita vite.
- 3. Fissare saldamente la vite con una moneta.

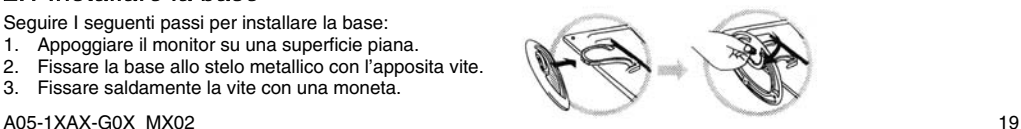

## 2.2 Installazione del monitor

Accertarsi che PC e monitor siano spenti prima di iniziare l'installazione. Seguire quindi i passi seguenti per collegare I due dispositivi:

- 1. Connessione del cavo segnale: collegare un estremità del cavo segnale al personal computer e serrare le viti di fissaggio. Ripetere l'operazione con l'altro capo del cavo e il connettore presente nella parte posteriore del monitor.
- 2. Connessione del cavo di alimentazione: collegare l'alimentatore a una presa di corrente tramite il cavo di alimentazione, collegare quindi l'alimentatore al monitor utilizzando l'apposito jack.
- 3. Connessione del cavo audio: inserire un capo del cavo audio fornito a corredo (solo modelli multimediali) nell' ingresso audio del monitor, collegare l'altro capo all'uscita audio presente nella parte posteriore del personal computer.
- 4. Accensione: accendere il monitor e il personal computer. All' accensione il LED posta sul pannello frontale del monitor diventerà verde, se il LED diventa rosso lampeggiante accertarsi di aver correttamente collegato il cavo segnale. Se il LED non si accende verificare che il cavo di alimentazione sia stato correttamente connesso alla presa elettrica, quindi all'alimentatore. Verificare in ultimo che il jack power sia connesso correttamente al monitor.

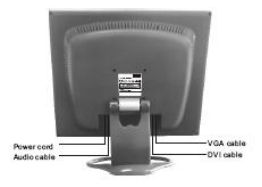

#### A05-1XAX-G0X\_MX02 20

### 2.3 Pattern di auto test

Se non vengono rilevati segnali in ingresso verrà visualizzato il pattern di auto test riportato di seguito. Dopo pochi secondi il monitor si posizionerà in modalità di risparmio energetico. Il LED posto sul pannello frontale diventerà rosso e lampeggiante. Appena il monitor sarà in grado di rilevare un segnale video tornerà a visualizzare l'immagine.

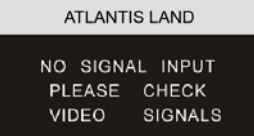

### 2.4 Regolazione dell' immagine

Per ottenere un immagine ottimale potrebbe essere necessario dover effettuare alcune regolazioni manuali, fare riferimento al capitolo 3 "Funzionalità del monitor".

A05-1XAX-G0X\_MX02 21

# 3. Funzionalità del monitor

## 3.1 Pulsante on/off

Utilizzare questo pulsante per accendere e spegnere il monitor.

## 3.2 LED frontale

Quando il monitor è acceso e sta ricevendo un segnale video il LED posto sul pannello frontale presenta una luce fissa verde. Quando il monitor è in modalità di risparmio energetico il LED presenta una luce rossa intermittente. Per questioni di sicurezza è consigliabile disconnettere l'alimentatore della presa elettrica quando il monitor non è utilizzato.

# 3.3 Tasti di controllo OSD

### 3.3.1 Tasto Auto

Premere questo tasto per una regolazione automatica dell'immagine.

### 3.3.2 Tasti +/-

Questi due tasti permettono di incrementare o decrementare il valore dei parametri nel menu OSD e di moversi all'interno del menù stesso. Luminosità e contrasto possono essere regolati direttamente premendo i tasti +/- senza accedere al menù OSD.

### 3.3.3 Tasto Enter

Il tasto Enter permette di accedere al menu OSD e di confermare le impostazioni all'interno dello stesso.

A05-1XAX-G0X\_MX02 22

### 3.3.4 Menù OSD

Di seguito l' elenco complete delle funzionalità contenute nel menu OSD:

- 1. Auto regolazione
- 2.Luminosità
- 3. Contrasto
- 4. Posizione orizzontale
- 5. Posizione verticale
- 6. Clock
- 7. Fase
- 8.Nitidezza
- 9.Regolazione colore
- 10. Volume
- 11. Tempo di visualizzazione OSD
- 12. Posizionamento e regolazione OSD
- 13. Richiamo
- 14. Lingue
- 15. Uscita
- 16. Selezione funzione
- 17. Risoluzione
- 18. Frequenza orizzontale
- 19. Frequenza verticale
- 20. Barra regolazione
- 21. Percentuale regolazione
- 22. Titolo

A05-1XAX-G0X\_MX02 23

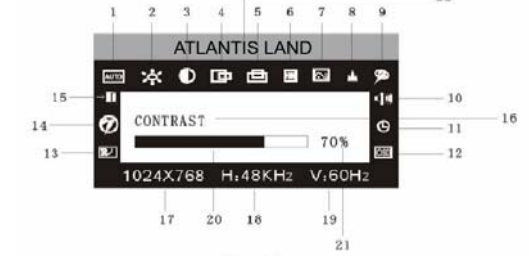

22

### 3.3.5 Tabella delle funzioni

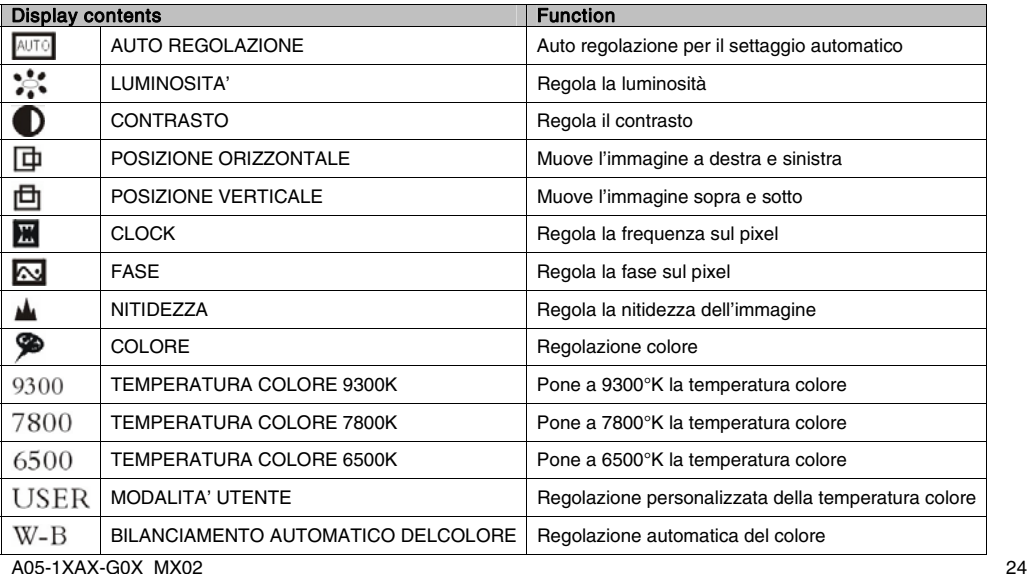

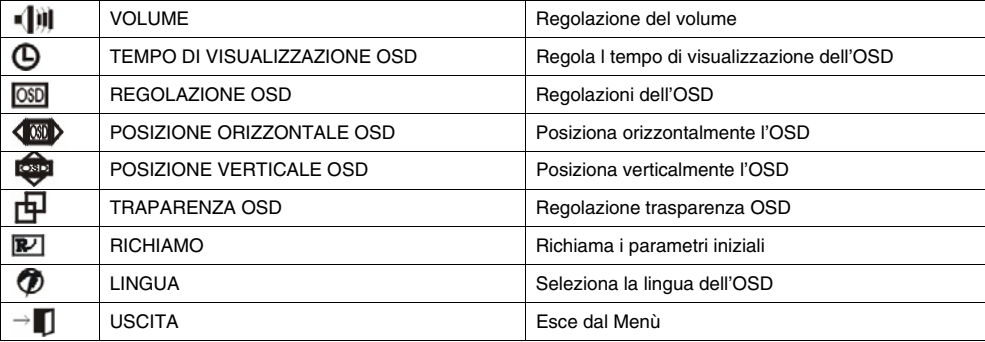

### 3.3.6 Funzioni speciali

#### Auto Regolazione ( $\overline{\text{MMS}}$ )

Quando viene richiamata questa funzionalità il monitor entra in una modalità di autoconfigurazione dell'immagine. Di seguito è riportato il pattern proposto dal monitor durante l'operazione. Dopo pochi secondi l'immagine verrà visualizzata correttamente.

**AUTO ADJUSTMENT...** 

A05-1XAX-G0X\_MX02 25

### Regolazione colori ( $\mathbb{C}$ ):

Quando questa opzione viene selezionata il menù OSD propone un sottomenù dove è possibile selezionare differenti opzioni preimpostate: 9300k, 7800k, 6500k, USER,W-B. Selezionando USER è possibile impostare una propria configurazione delle componenti R/G/B. Selezionando W-B il monitor bilancerà automaticamente la tensione di riferimento per i colori bianco e nero.

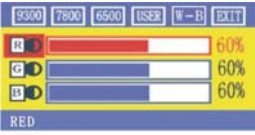

#### Regolazione R/G/B ( **ROGOBO** ):

Quando viene selezionata la modalità "USER MODE" il menu OSD entrerà automaticamente nella modalità di configurazione delle componenti R/G/B. Premendo ENTER il colore selezionato lampeggerà e sarà quindi possibile incrementare o decrementare l'incidenza con i tasti +/-. Premere nuovamente ENTER per uscire

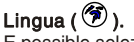

E possible selezionare sei lingue differenti: ENG.: Inglese FRE.: Francese DEU · Tedesco ITA · Italiano ESP.: Spagnolo PYC.: Russo (TUR.:Turco o POR.: Portoghese)

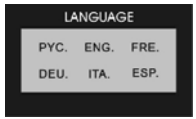

A05-1XAX-G0X\_MX02 26

### Posizione del menu OSD ( 0SD):

Quando viene selezionata questa impostazione è possibile selezionare La posizione orizzontale e verticale del menù OSD all'interno dello schermo, oltre al livello di trasparenza.

#### Regolazione nitidezza ( $\triangle$ ):

Questa impostazione serve ad impostare il livelo di nitidezza dell'immagine all'interno dello schermo.

## 3.4 Safety mode

Quando il segnale video non ha frequenze compatibile con quelle supportate, l' MCU del monitor interroperà la scansione delle frequenze per preservare il dispositivo da guasti. La schermata riportata di seguito verrà visualizzata sullo schermo e dopo pochi secondi il monitor si spegnerà automaticamente.

**WORKING FREQUENCY RANGE HF:30KHz-60KHz** VF:55Hz-75Hz Max Res: 1024×768

**CURRENT MODE:** HF:69.0KHz VF 85Hz

A05-1XAX-G0X\_MX02 27

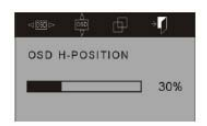

# 3.5 Guida al timing

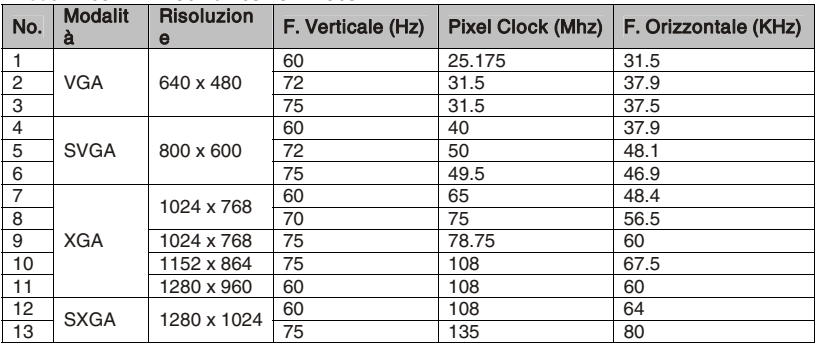

Modelli A05-17AM-C04 e A05-19AM-C05

A05-1XAX-G0X\_MX02 28

No. Modalit | Risoluzion  $\vert$  F. Verticale (Hz) | Pixel Clock (Mhz) | F. Orizzontale (KHz) 1  $VGA$  720 x 400 70 28.322 31.468  $\frac{20.022}{2}$  VGA 640 x 480 60 25.175 31.469 3 SVGA 800 x 600 60.3 40 37.879 4 1024 x 768 60 65 48.363 5 XGA 1024 x 768 70 75 56.476 6 XGA 1024 x 768 75 78.75 60.023

#### Modello A05-15AX-C03

## 3.6 Plug & Play

Questo monitor rispetta lo standard VESA DDC. Quando viene utlizzata una scheda video compatibile con lo standard VESA DDC1/2B il monitor è in grado di riconoscere automaticamente risoluzione, frequenza, livello di tensione in uscita e altri parametri senza che l'utente debba effettuare alcuna regolazione.

### 3.7 Risparmio energetico

Questo monitor è compatibile con le specifiche EPA energy star e lo standard VESA DPMS. Le tabelle che seguono riportano i consumi nei diversi stati di funzionamento.

Modello A05-15AX-C03

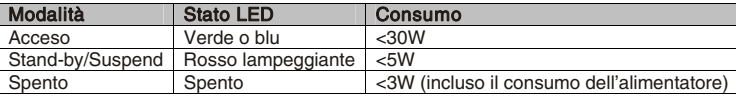

A05-1XAX-G0X\_MX02 29

#### Modello A05-17AM-C04

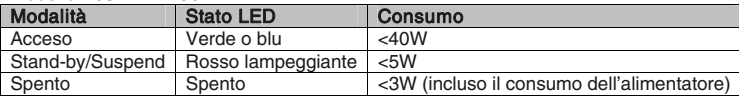

#### Modello A05-19AM-C05

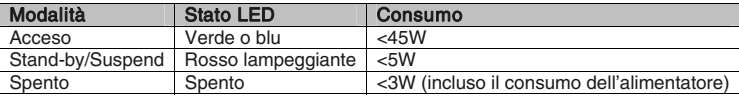

### 3.8 Regolazione volume

Il volume può essere regolato tramite l'apposita voce presente nel menù OSD.

# 4. Specifiche

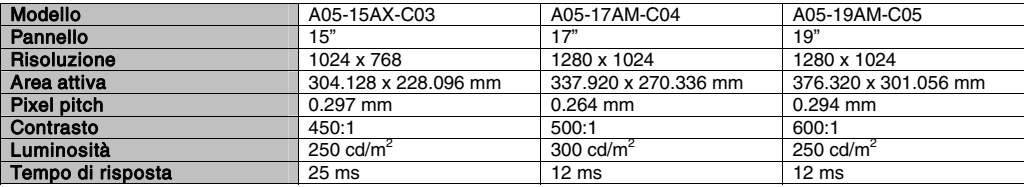

A05-1XAX-G0X\_MX02 30

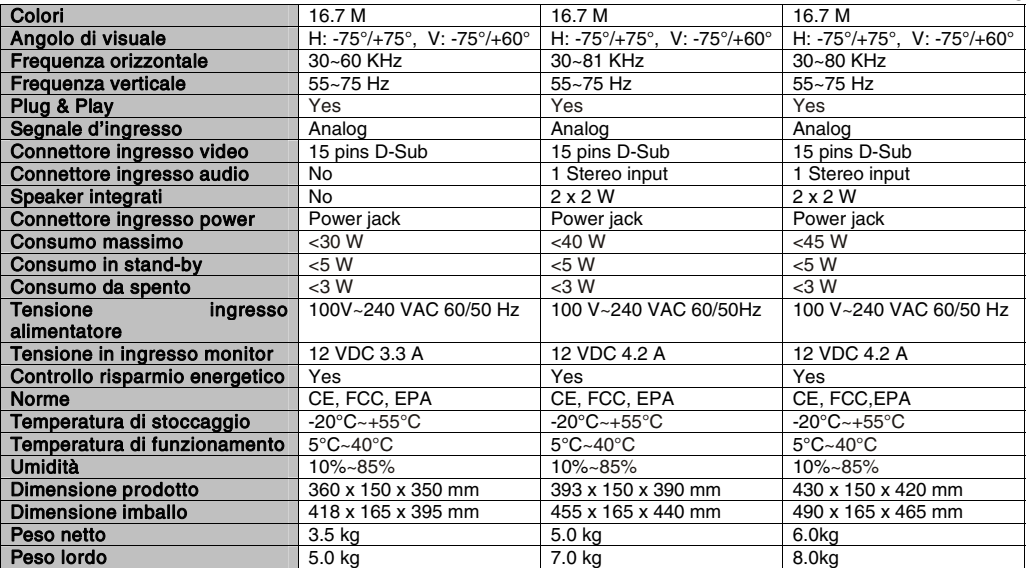

A05-1XAX-G0X\_MX02 31

Nota: Queste specifiche possono variare senza preavviso.

# 5. Risoluzione problemi

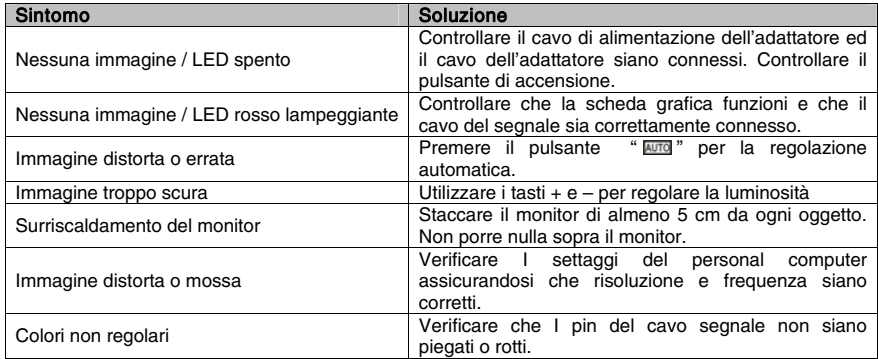

A05-1XAX-G0X\_MX02 32

# IMPORTANT INSTRUCTIONS DE SECURITE

- 1. Lire attentivement ces renseignements et les conserver pour une consultation ultérieure.
- 2. Conserver aussi toutes les indications se reportant au produit.
- 3. Déconnecter chaque liaison électrique avant d'effectuer le nettoyage de l'écran. Ne jamais utiliser de liquide ou de détergent, n'utiliser qu'un tissu légèrement humide.
- 4. Consulter le paragraphe Nettoyage du panneau LCD, pour de plus amples informations.
- 5.Installer l'écran à l'abri des zones confinées, à fort pourcentage d'humidité et éloigné des sources de chaleur.
- 6.Maintenir le produit en position stable, sa chute éventuelle pourrait causer de sérieux dommages.
- 7.Ne pas obstruer les ouvertures présentes sur l'écran elles sont nécessaires pour une bonne ventilation.
- 8. Le câble d'alimentation utilisé doit être celui fourni avec le produit afin d'assurer une utilisation sûre et d'éviter les incidents Demander à votre détaillant en cas de doutes éventuels.
- 9. Le câble possède un fil de terre afin d'éviter les décharges électrostatiques. Ne pas utiliser de câble d'alimentation dépourvu de fil de terre.
- 10. Ne pas mettre le câble d'alimentation dans un endroit de passage, et ne pas le recouvrir d'objets lourds.
- 11. Ne pas insérer d'objets ou verser de liquides dans les ouvertures. Présence à l'intérieur de zones de haute tension qui pourraient causer des cours circuits ou une électrocution.
- 12. Ne pas essayer de réparer l'écran.
- 13. Contacter notre centre d'assistance.
- 14. Ne pas toucher le câble d'alimentation dans les situations indiquées ci-dessous, mais appeler un technicien:
	- a. Quand le câble d'alimentation est endommagé ou coupé
	- b. Si du liquide a été versé dans l'écran
	- c. Si le produit a été exposé à la pluie ou à une forte humidité

A05-1XAX-G0X\_MX02 33 33

- 15. Si le produit ne peut pas être réglé par les procédures normales d'installation. Les autres réglages éventuels doivent être effectués par un centre spécialisé.
- 16. Si l'écran a été ouvert ou cassé.
- 17. Si des modifications importantes dans le fonctionnement persiste.

# 1. Introduction

## 1.1 Informations générales

Permettez nous de vous féliciter pour l'acquisition de cet écran LCD. Nous vous demandons de lire attentivement cette section du manuel pour une prise en main rapide du produit et des opérations à effectuer. IMPORTANT: CONSERVER L'EMBALLAGE COMPLET, IL SERVIRA POUR UN ÉVENTUEL RETOUR/ ECHANGE.

## 1.2 Caractéristiques

- •Moniteur LCD TFT
- •Haut-parleurs intégrés
- •Interface OSD multi langue
- •Image auto régulée
- • Balance automatique des couleurs: lorsque vous connectez ce moniteur à un ordinateur, il s'auto calibre sur les tensions de références fournies par la carte graphique.
- •Compatible Energy Star EPA et VESA DPMS
- •Plug & Play

A05-1XAX-G0X\_MX02 34

# 1.3 Déballage

Ouvrir le carton d'emballage et vérifier le contenu.

Si un élément est manquant ou endommagé, contacter votre revendeur immédiatement. Le package doit comprendre les éléments suivants

- 9. Moniteur couleur TFT avec sa base et la vis de montage
- 10. Adaptateur secteur
- 11. Câble secteur
- 12. Câble vidéo VGA
- 13. Câble audio
- 14. Manuel utilisateur
- 15. Certificat de garantie

# 2. Installation

Consultez les informations suivantes pour l'installation de votre moniteur.

## 2.1 Installation de la base

Suivez ces instructions visuelles pour installer la base:

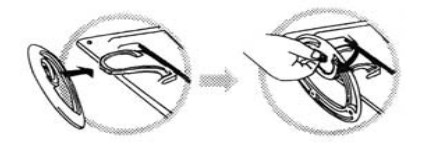

A05-1XAX-G0X\_MX02 35

### 2.2 Installation du moniteur

Le moniteur est équipé d'un adaptateur d'alimentation DC avec auto détection pour une tension comprise entre 100- 240VAC, 60/50Hz.

Suivez les étapes ci-dessous pour installer le moniteur.

a. Connexion du câble signal : cranchez le câble signal Sub D 15 pins d'un côté au moniteur et de l'autre côté au connecteur du signal vidéo à l'arrière du système. Vissez les deux vis du connecteur.

b. Connexion de l'alimentation : connectez le câble d'alimentation DC au connecteur DC puis le câble d'alimentation au secteur.

c. Connexion du câble audio : reliez une des extrémités du cable audio à la prise Audio-In située à l'arrière du moniteur, l'autre à la sortie de la carte son du PC.

d. Mise en marche :

Mettez en route le moniteur et le PC.

Après la mise en route du moniteur, les Leds doivent être en vert.

Si elles deviennent rouges clignotantes, vérifiez le câble du signal.

Si elles sont éteintes, pressez le bouton M/A et/ou vérifiez la connexion de l'adaptateur secteur.

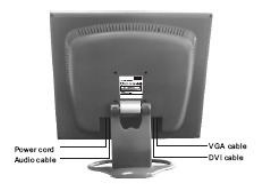

A05-1XAX-G0X\_MX02 36

## 2.3 Auto test

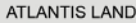

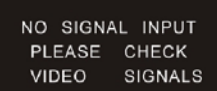

 Si il n'y a aucune synchronisation horizontale ou verticale, votre moniteur affichera cet ecran pour indiquer qu'aucune entrée de signal n'est présente. Après quelques secondes, le moniteur passera en mode veille (la Led en rouge clignotant), en attendant de recevoir un signal vidéo pour commuter en mode normal.

# 2.4 Ajuster l'affichage

Pour obtenir le meilleur réglage, référez vous au chapitre ci dessous.

# 3. Opérations

# 3.1 Bouton Marche/Arrêt

De type sensitif, il sert à allumer ou éteindre le moniteur.

# 3.2 Diode LED

Lorsque le moniteur est en fonction, la Led est verte-fixe, elle devient rouge-clignotant en mode veille et s'éteint en même temps que le moniteur. Attention, lorsque le moniteur est éteint, l'adaptateur secteur est toujours sous-tension, pour des raisons de sécurité il est conseillé d'en couper aussi l'alimentation.

A05-1XAX-G0X\_MX02 37

## 3.3 Touches de contrôle OSD

### 3.3.1 Touche auto

Pour le réglage automatique des fonctions.

### 3.3.2 Touches +/-

Ces deux touches permettent d'augmenter ou de réduire les réglages, de choisir les fonctions du menu et de régler directement le contraste et la luminosité.

### **3.3.3 Touche entrée**

Touche de confirmation, sauvegarde des réglages et d'appel d l'OSD.

### 3.3.4 Menu OSD

La liste des fonctions de l'OSD:

- 1. Ajustement automatique
- 2. Luminosité
- 3. Contraste
- 4. Position horizontale
- 5. Position verticale
- 6. Fréquence
- 7. Phase
- 8. Finesse

A05-1XAX-G0X\_MX02 38

- 9. Ajustement des couleurs
- 10. Volume
- 11. Durée de l'affichage de l'OSD
- 12. Position h/v et transparence de l'OSD
- 13. Rappel
- 14. Langage
- 15. Sortie
- 16. Nom de la function sélectionnée
- 17. Résolution
- 18. Fréquence horizontale
- 19. Fréquence verticale
- 20. Barre de réglage
- 21. Pourcentage du réglage
- 22. Title

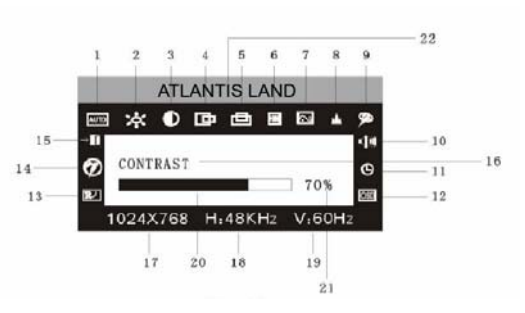

### 3.3.5 Table des fonctions

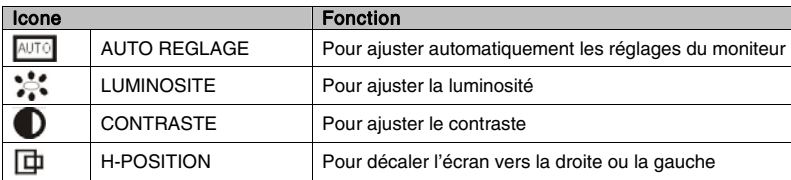

A05-1XAX-G0X\_MX02 39

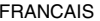

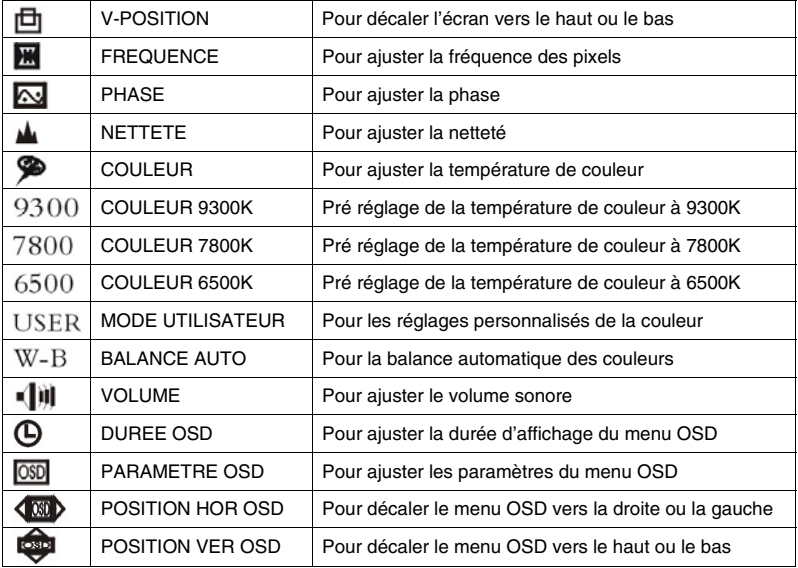

A05-1XAX-G0X\_MX02 40

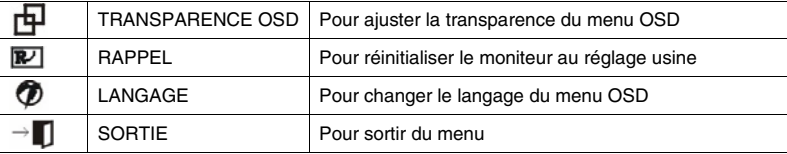

### 3.3.6 Fonctions spéciales

#### Auto Aiustement ( $\overline{\text{Auro}}$ )

Lorsque vous sélectionnez cette fonction, le moniteur ajuste automatiquement les caractéristiques d'affichage à votre carte graphique.

**AUTO ADJUSTMENT...** 

### Temperature de couleur ( $\mathbb{C}$ ):

Lorsque vous sélectionnez cette fonction, le moniteur entre dans un sous-menu ou 5 choix sont proposés: 9300°k, 7800°k, 6500°k, personnel, noir-blanc

A05-1XAX-G0X\_MX02 41

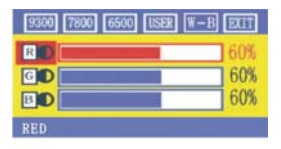

### Selection PERSONNEL ( **BOODD** ):

Entrez dans ce mode pour personnaliser chaque composante R/G/B (Rouge-Vert-Bleu). Appuyez sur la touche Entrée, l'option clignote, ajustez avec les touches "+/-" puis Entrée pour sauvegarder et fermer.

# Langue  $(\circled{2})$  :

Six langues peuvent être sélectionnées. ENG.: Anglais FRE.: Français DEU.: Allemand ITA · Italien ESP.: Espagnol PYC.: Russe (TUR.:Turc ou POR.: Portuguais)

### 中文. ENG. FRE. DEU. ITA, ESP.

#### Position et réglage du menu OSD ( 0SD):

Entrez dans ce mode pour personnaliser la position horizontale ou verticale du menu OSD ainsi que sa transparence.

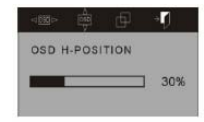

A05-1XAX-G0X\_MX02 42

#### Netteté (A): Pour ajuster la netteté de l'écran.

### 3.4 Mode Sécurité

Si le signal vidéo excède la gamme de fréquence supportée par le moniteur, celui-ci afin de se protéger passera en mode « Sécurité » et l'image suivante apparaîtra. Après quelques secondes, le moniteur passera en mode Arrêt. Vous devrez redémarrer l'ordinateur et régler correctement sa partie graphique.

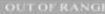

#### **WORKING FREQUENCY RANGE**

**HF:30KHz-60KHz** VF:55Hz-75Hz Max Res: 1024 2768

**CURRENT MODE HF-69-0KHz** VF 85Hz

### 3.5 Modes supportés

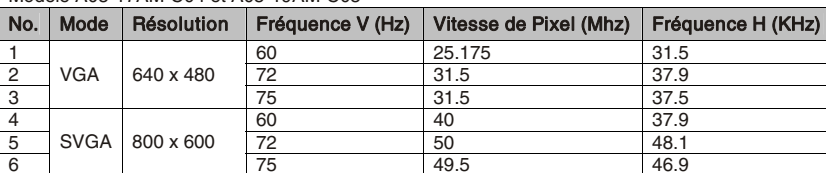

#### Modèle A05-17AM-C04 et A05-19AM-C05

A05-1XAX-G0X\_MX02 43

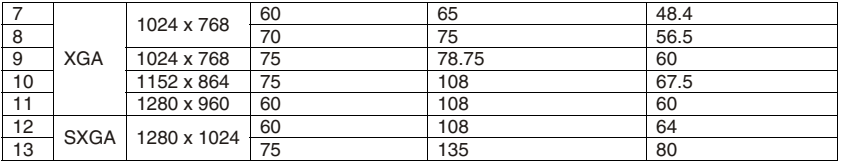

Modèle A05-15AX-C03

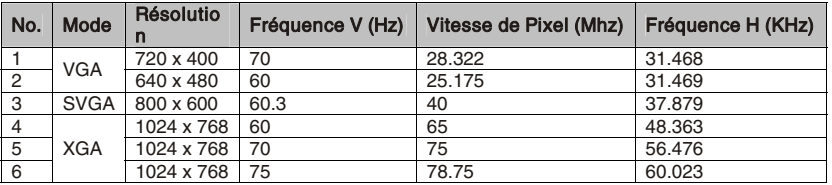

## 3.6 Plug & Play

Ce moniteur est conforme au standard VESA DDC, lorsqu'il est utilisé avec une carte graphique conforme au VESA DDC1/2B, il peut automatiquement se paramétrer en fonction des informations de Windows.

## 3.7 Consommations

Ce moniteur est conforme à la norme « EPA energy star » et utilise les standards VESA DPMS.

A05-1XAX-G0X\_MX02 44

#### Modèle A05-15AX-C03

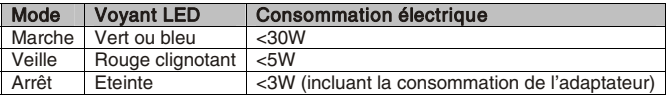

#### Modèle A05-17AM-C04

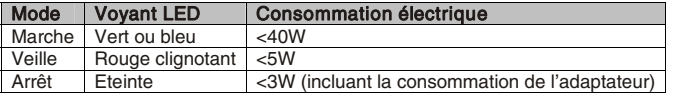

#### Modèle A05-19AM-C05

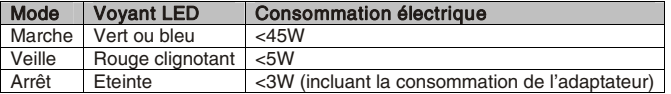

# 3.8 Réglage du volume sonore

Par le menu OSD et/ou l'ordinateur.

A05-1XAX-G0X\_MX02 45

# 4. Spécifications

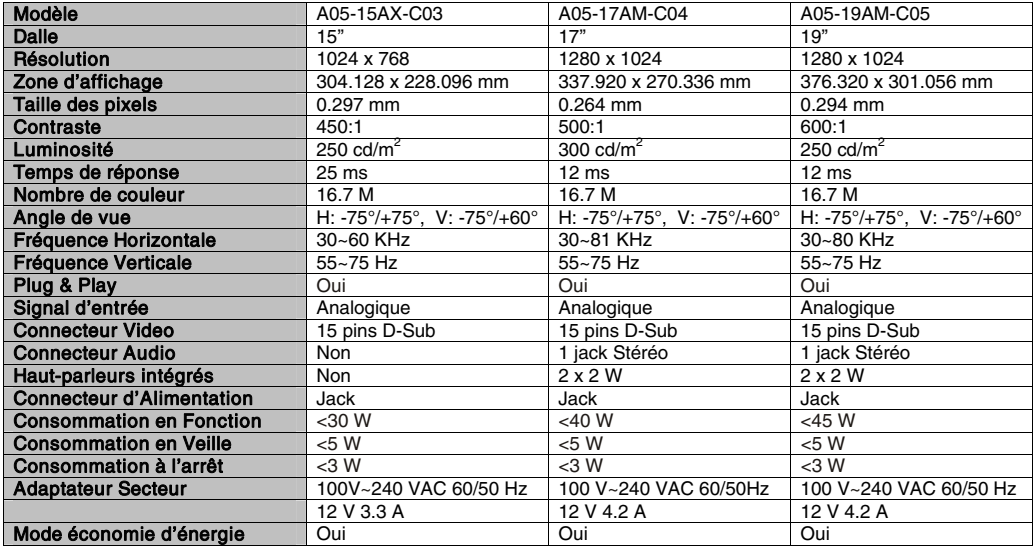

A05-1XAX-G0X\_MX02 46

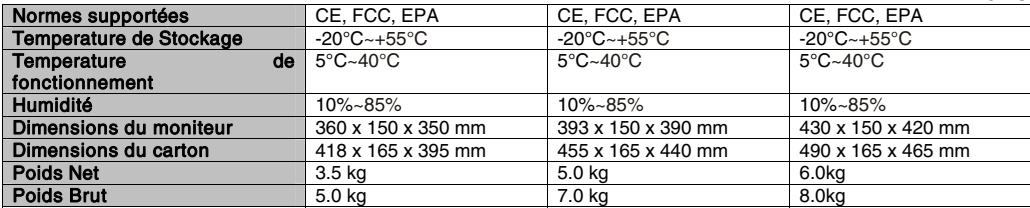

Note: les renseignements contenus dans cette brochure peuvent changer sans préavis.

A05-1XAX-G0X\_MX02 47

# 5. Disfonctionnement

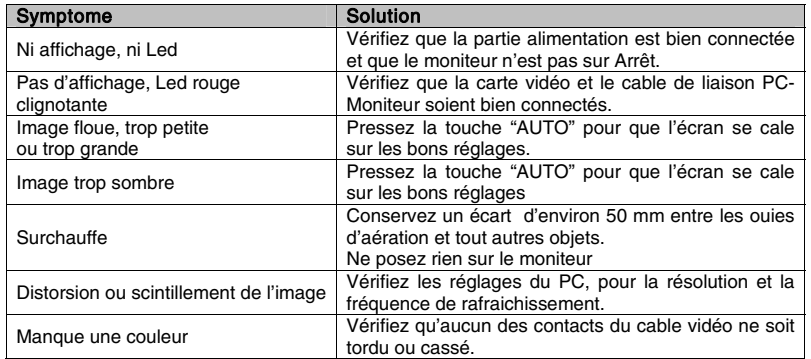

A05-1XAX-G0X\_MX02 48

Atlantis Land S.p.A. Viale De Gasperi, 122 20017 Mazzo di Rho (MI)

E-Mail: <u>info@atlantis-land.com</u> WWW: http://www.atlantis-land.com

Free Manuals Download Website [http://myh66.com](http://myh66.com/) [http://usermanuals.us](http://usermanuals.us/) [http://www.somanuals.com](http://www.somanuals.com/) [http://www.4manuals.cc](http://www.4manuals.cc/) [http://www.manual-lib.com](http://www.manual-lib.com/) [http://www.404manual.com](http://www.404manual.com/) [http://www.luxmanual.com](http://www.luxmanual.com/) [http://aubethermostatmanual.com](http://aubethermostatmanual.com/) Golf course search by state [http://golfingnear.com](http://www.golfingnear.com/)

Email search by domain

[http://emailbydomain.com](http://emailbydomain.com/) Auto manuals search

[http://auto.somanuals.com](http://auto.somanuals.com/) TV manuals search

[http://tv.somanuals.com](http://tv.somanuals.com/)